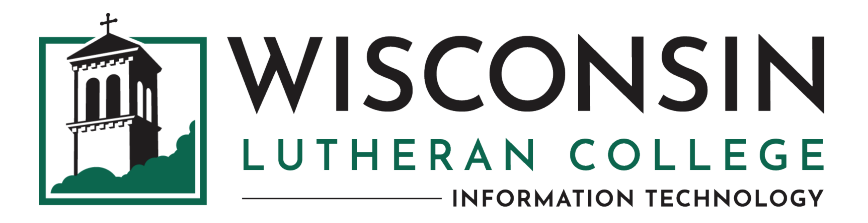

## **SETTING UP YOUR QUICKLAUNCH SSO ACCOUNT AS A CURRENT WLC USER (FOR RETURNING STUDENTS AND CURRENT FACULTY AND STAFF)**

If you are a returning WLC student or a current faculty or staff member who has not logged into QuickLaunch SSO (single sign-on) for password management at WLC, go to **https://account.wlc.edu**. Enter the portion of your email address before the @ symbol (**firstname.lastname**) and your current email password, then click **Sign in**.

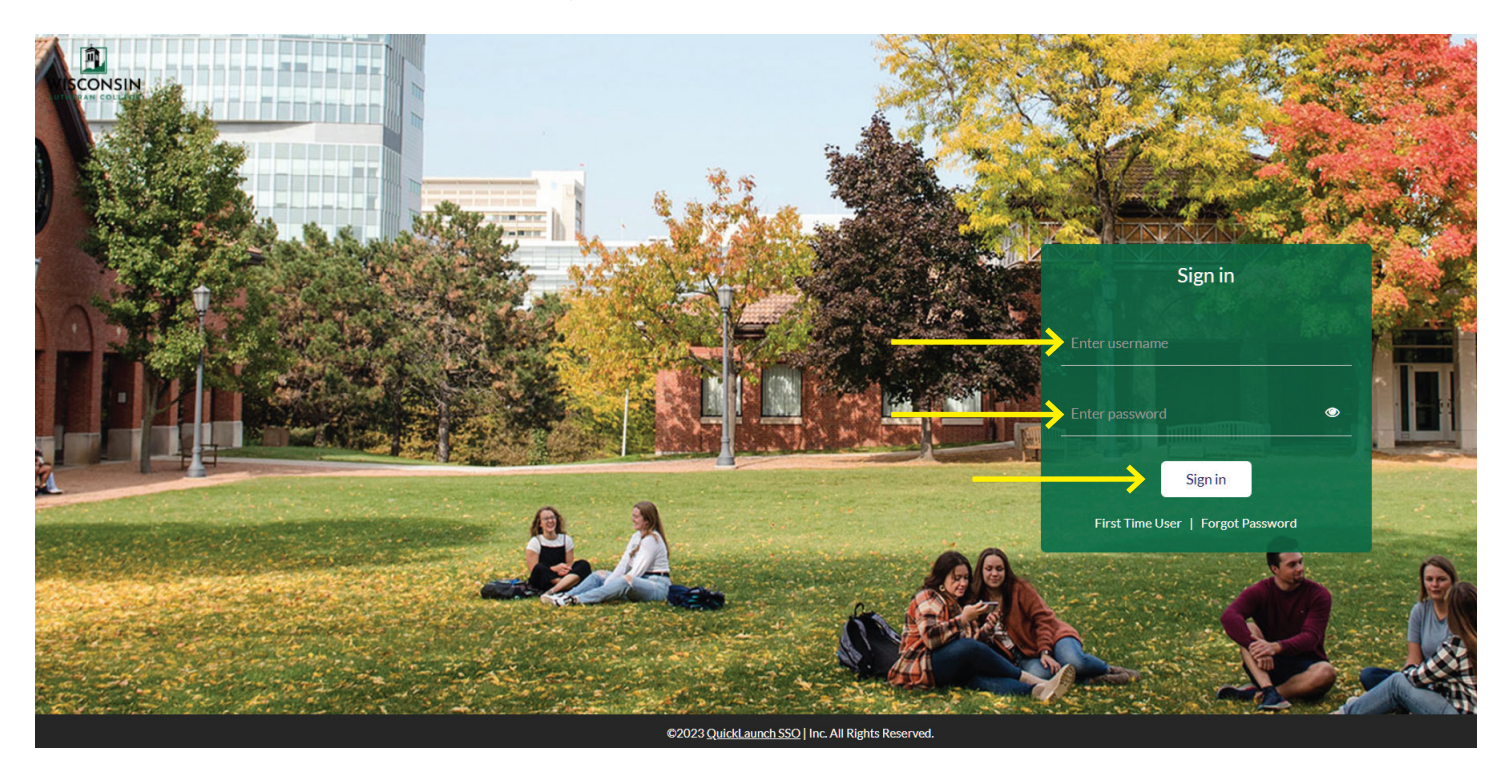

On the next screen, click the **>** symbol, and a verification code will be sent to your email.

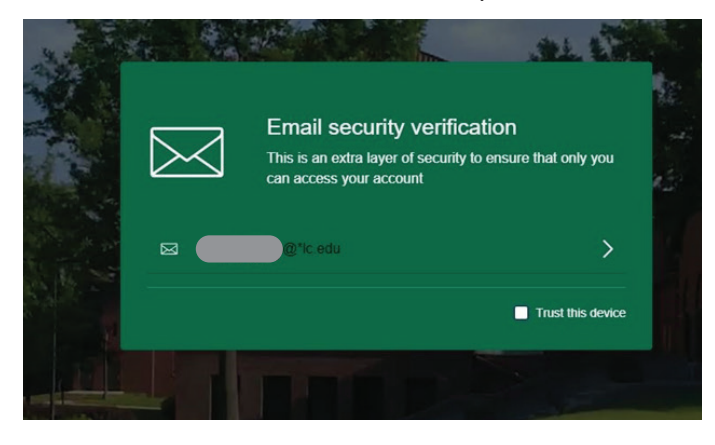

## Check your WLC email for a verification code. Enter the **verification code**, then click **Submit**.

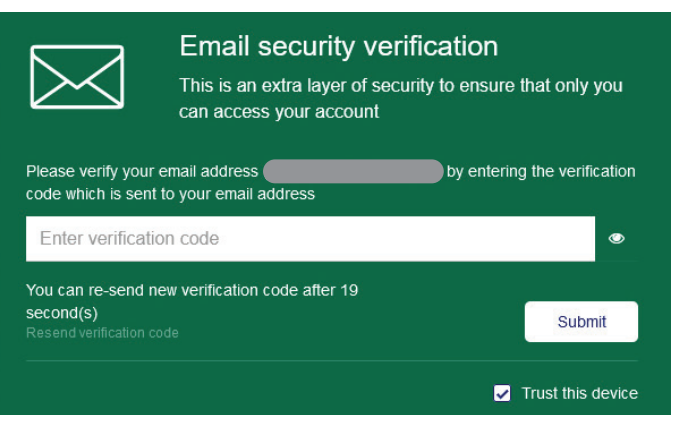

You'll then be taken to the Account Recovery Settings page where you will see three green tabs. The information you enter will enable you to recover your account in case you forget your password or your password expires.

- **• Security Questions:** Pick your security questions and enter your answers, then click **Submit**. Please record your security questions/answers and keep them in a safe location so you can easily reset your password in the future.
- **• Email Recovery:** Please enter a personal email address, then click **Validate**.
- **• Phone Recovery:** Please enter a mobile phone number, then click **Verify**.

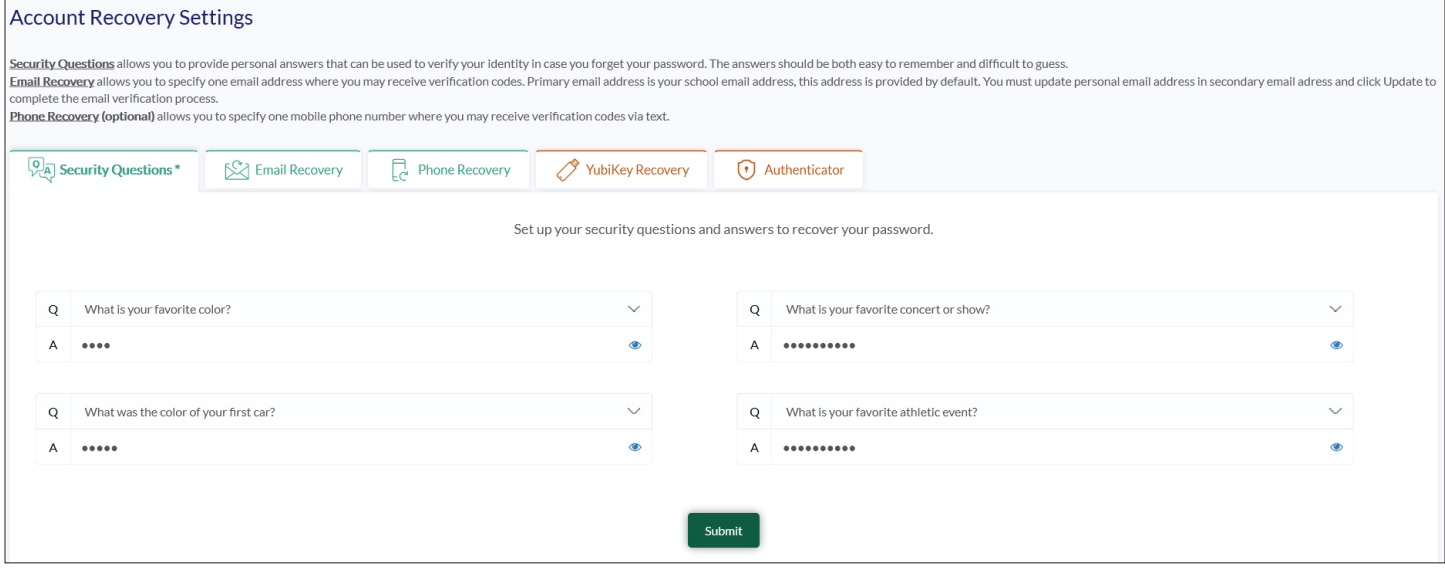

## **CONGRATULATIONS ON CREATING YOUR QUICKLAUNCH SSO ACCOUNT!**

Please use **https://account.wlc.edu** to access your WLC applications – just enter your user name (**firstname.lastname**) and password! If you've forgotten your password or it has expired, click the **Forgot Password** link on the sign-in screen, then enter your **firstname.lastname**. You'll be asked for your security question responses, then you'll be allowed to reset your password.

## **If you have any issues setting up your account or logging in, please contact the Information Technology Office at 414.443.8911, or email support@wlc.edu.**

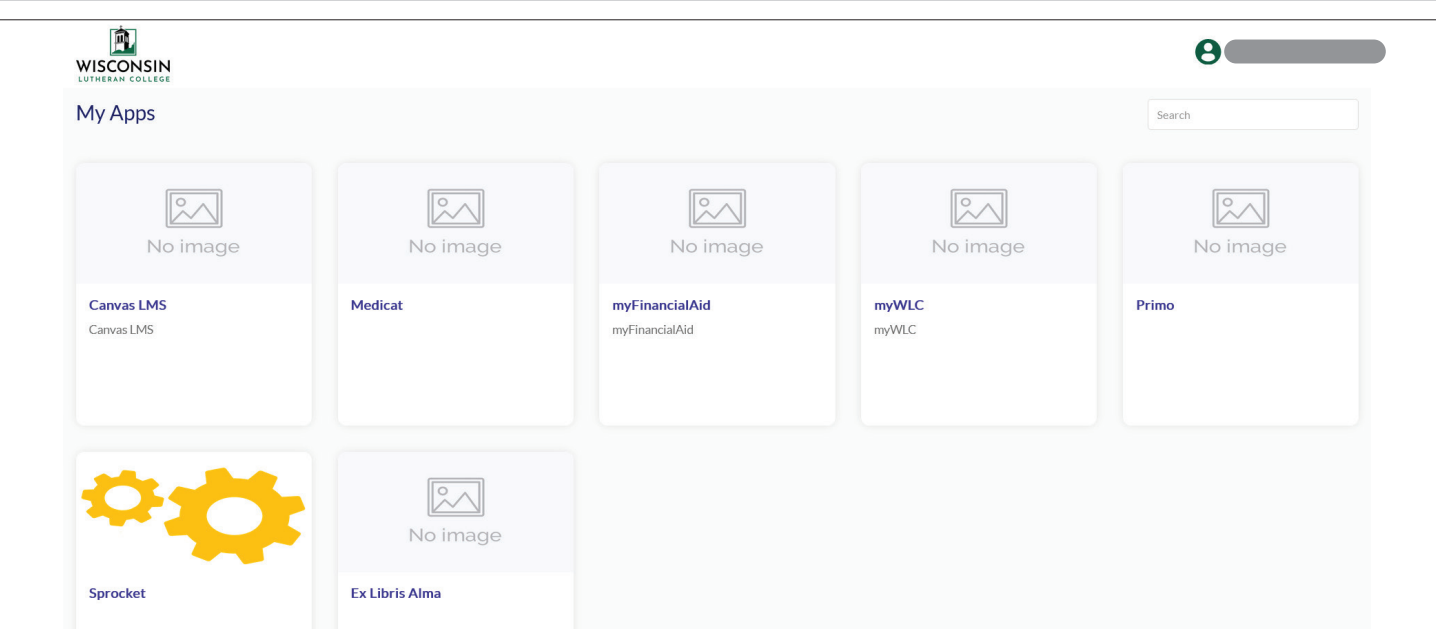